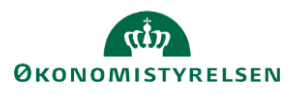

## **Vejledning: Finansieringsoversigt i Statens Budgetsystems bevillingsmodul**

Dette er er en vejledning til indtastning i inputskemaet **Finansieringsoversigt** i Statens Budgetsystems (SBS) bevillingsmodul). Data anvendes i finansieringsoversigten i finansloven, og vil desuden fremgå af rapporten **Finansieringsoversigt** i SBS.

Ved ændringsforslag (ÆF) indtastes kun de beløb, der vedrører selve ændringsforslaget. ÆF-rapporten viser summeringen af tastninger i både finanslovsforslag (FFL) og ÆF.

Ved opstart af inputskemaet **Finansieringsoversigt**, vil du blive mødt af følgende meddelelse. Denne skal du blot se bort fra, da den ikke har nogen funktionel indvirkning på skemaet.

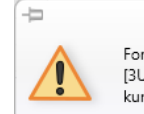

Formatet af den indtastede værdi er ugyldigt. Måltal [3UFAEBOPGKM74C8H2CMZIFKS1] Kommentar tillader kun formatet:

 $\mathbb{X}$ 

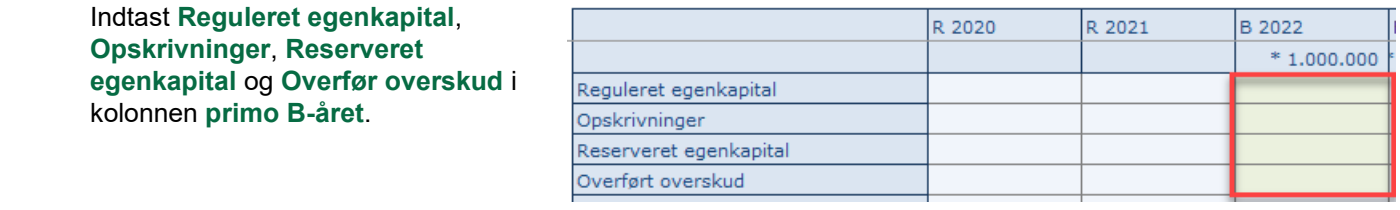

**Langfristet gæld primo** indtastes kun i F-året, og derefter beregnes gæld i de følgende år, når der gemmes. Langfristet gæld primo  $0,0$  $0, 0$ 

Udfyldt felterne **afskaffelser**, **igangværende udviklingsprojekter**, **afhændelse af aktiver**, **afskrivninger**, **donationer** og **låneramme**.

Felterne **Samlet gæld ultimo** og **Udnyttelsesgrad** udregnes automatisk, så snart disse er udfyldt.

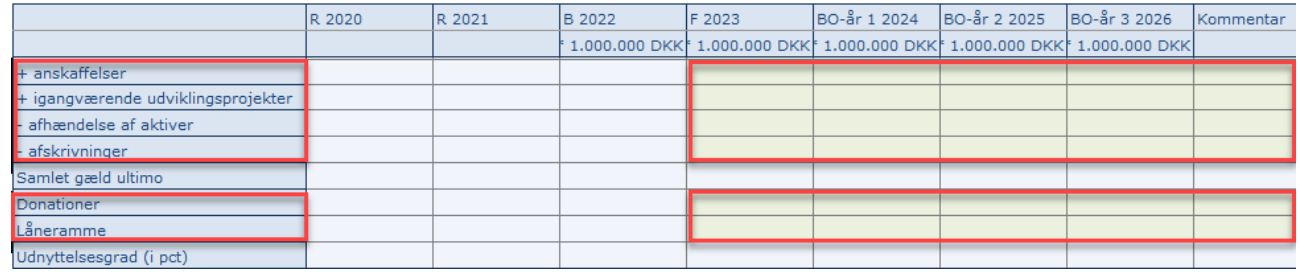

Det er muligt at angive en **Kommentar** i kolonnen yderst til højre. Kommentaren vil kunne ses af alle, som er involveret i FL-processen, dog kun i SBS.

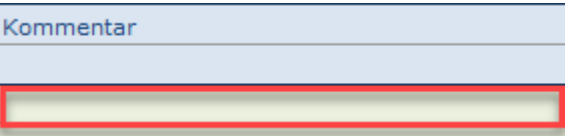

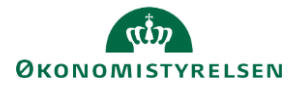

Klik på **Gem data** under **Analysis**.

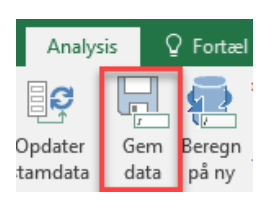